### ABZON TRANSACTION FOR LEASED ASSET: TO ADD LEASED VALUE TO LEASED ASSET

## 1. **"TRANSACTION DATA" TAB: COMPLETE AS SHOWN, THEN GO TO TAB "2"**

#### $\bullet$   $\blacksquare$ 8 4 8 6 6 6 6 6 6 6 7 8 9 9 8 8 8 9 6 8

# **Enter Asset Transaction: Acquis. w/Autom. Offsetting Entry**<br> $\mathbb{F}$   $\ll$  Line items  $\lceil \Omega \rceil$  Change company code  $\lceil \blacksquare$  Multiple assets  $\lceil \blacksquare$

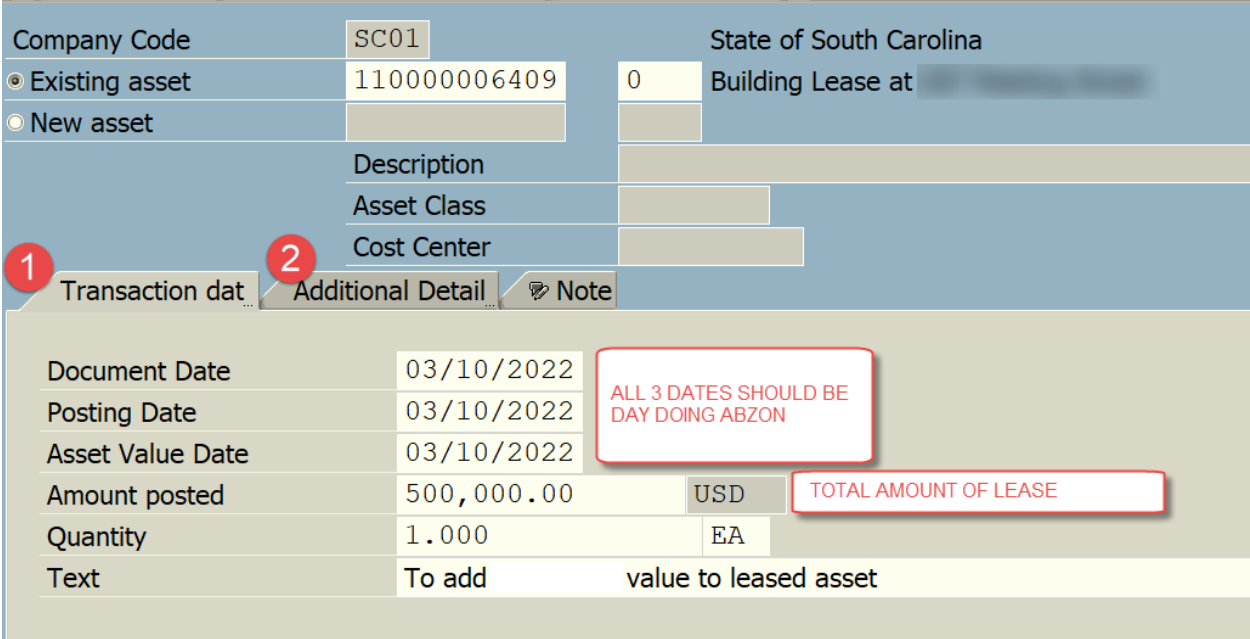

## 2. "ADDITIONAL DETAILS" TAB: COMPLETE AS SHOWN BELOW, THEN "SAVE" AT TOP OF PAGE:

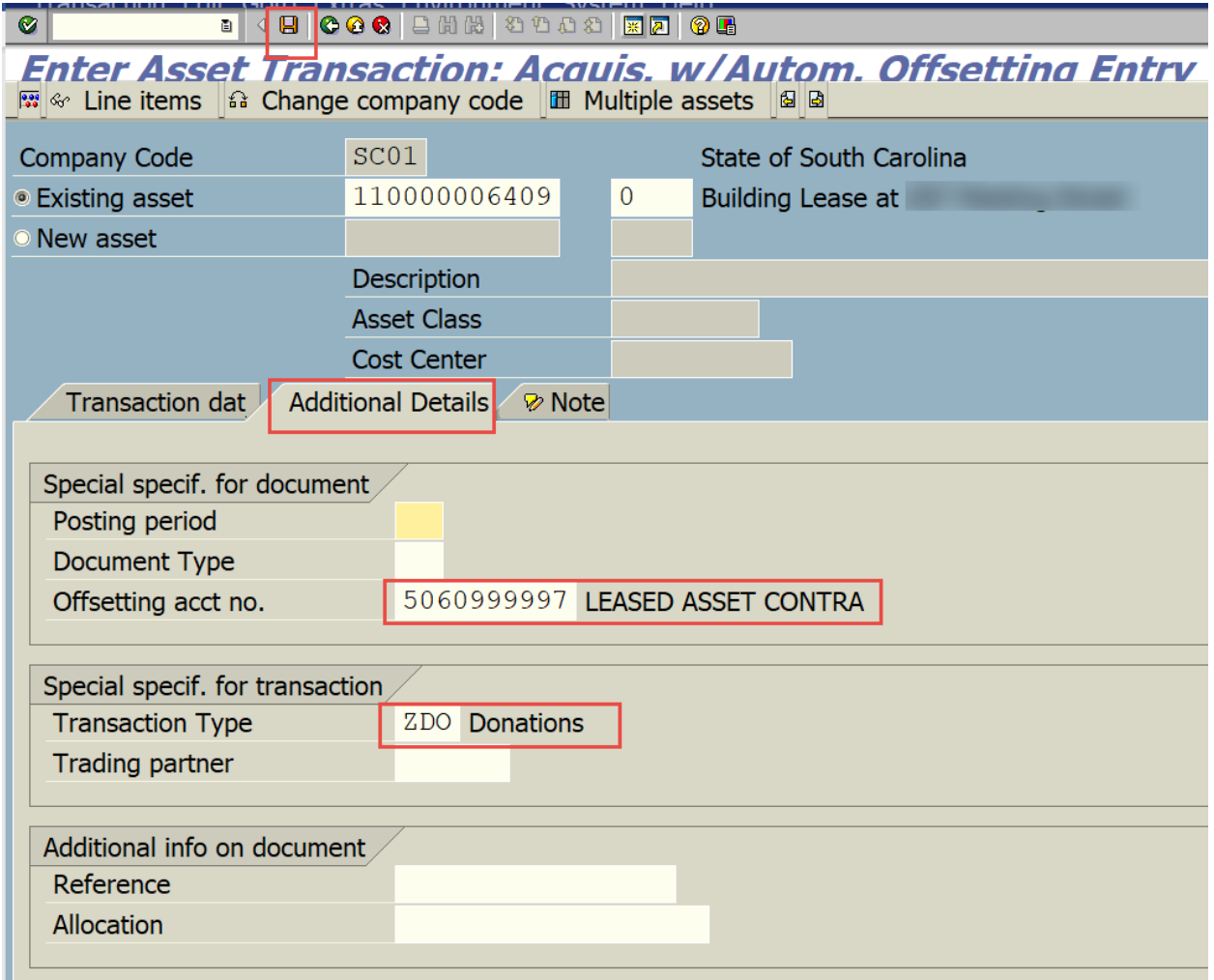